# National COVID-19 Vaccine Template

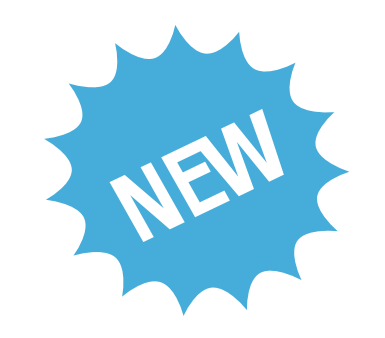

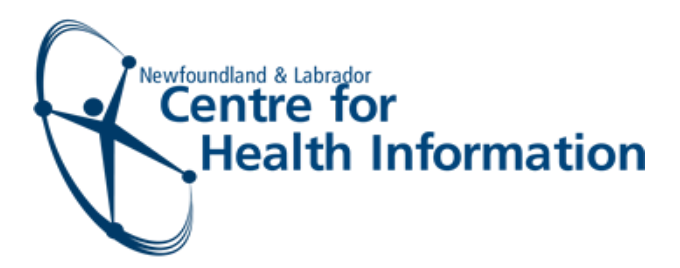

# EMR User Guide

## Getting Started

Once you have the COVID-19 vaccine template opened, **ensure that you select NL for the first question**. This is a very important step as it will change the format of the form to reflect questions specific to Newfoundland and Labrador and will allow the data to be properly captured.

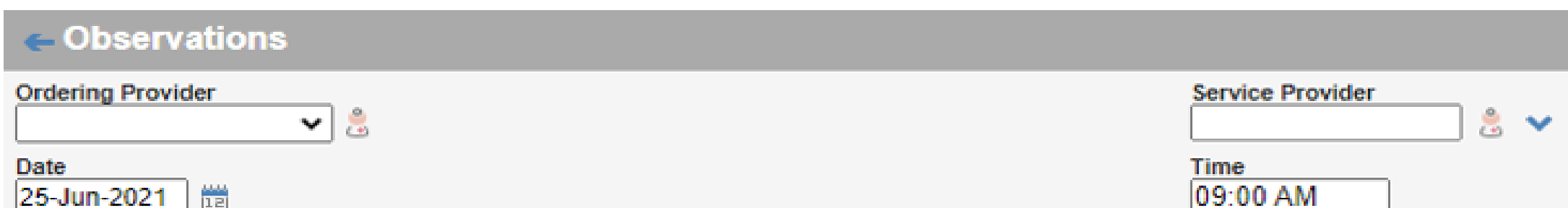

#### **COVID-19 Immunization Response**

Please indicate if you are recording ONL  $\bigcirc$ sk this vaccination for one of the following provinces

\*\*Please skip this question if you are not recording this vaccination for one of the listed provinces.\*\*

The EMR consent and vaccination template for COVID-19 immunizations has been enhanced to meet provincial and national documentation and reporting requirements. These new changes are necessary as the province moves to expand the COVID-19 immunization campaign.

# Complete the Form

#### **Section 1: COVID-19 Vaccine Pre-Questionnaire**

- Click **Show** to display the questions
- Complete **ALL** pre-questionnaire questions, recording  $\bullet$ answers provided by patient/caregiver
- If **Yes** is selected for any question, an additional field will  $\bullet$ appear where you can enter additional details

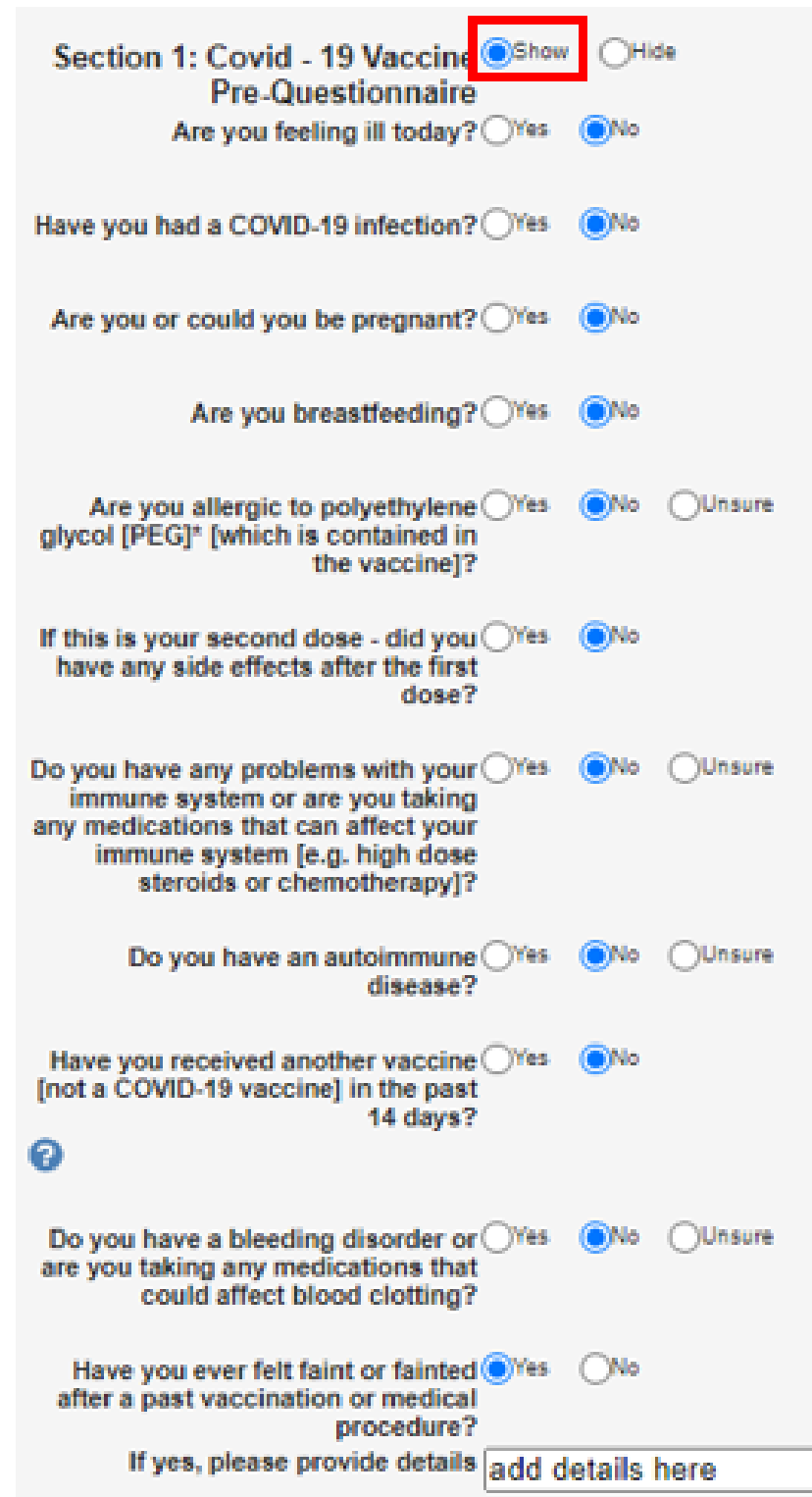

#### **Section 2: Consent**

- Click **Show** to display the questions
- Select **Yes** for 'Obtained informed vaccination consent?' if the vaccine is administered. In this case,  $\bullet$ complete **ALL** questions on the form

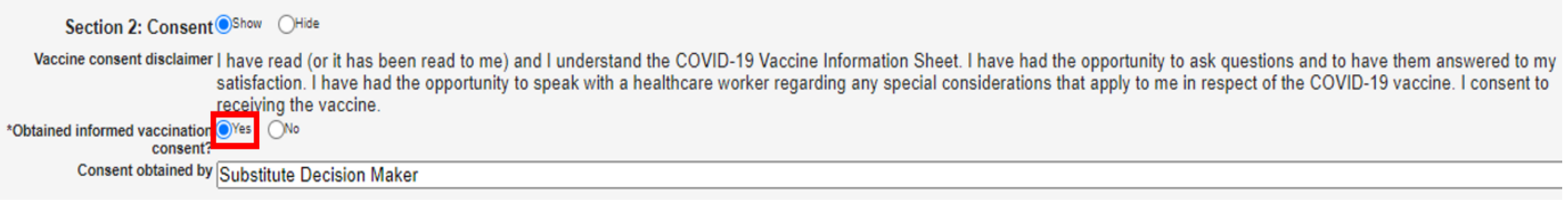

- Click **Show** to display the questions and complete the questions in this section  $\bullet$
- If **Indigenous** is selected for race, an additional question will appear below  $\bullet$ where you can identify the patient's indigenous identity/group

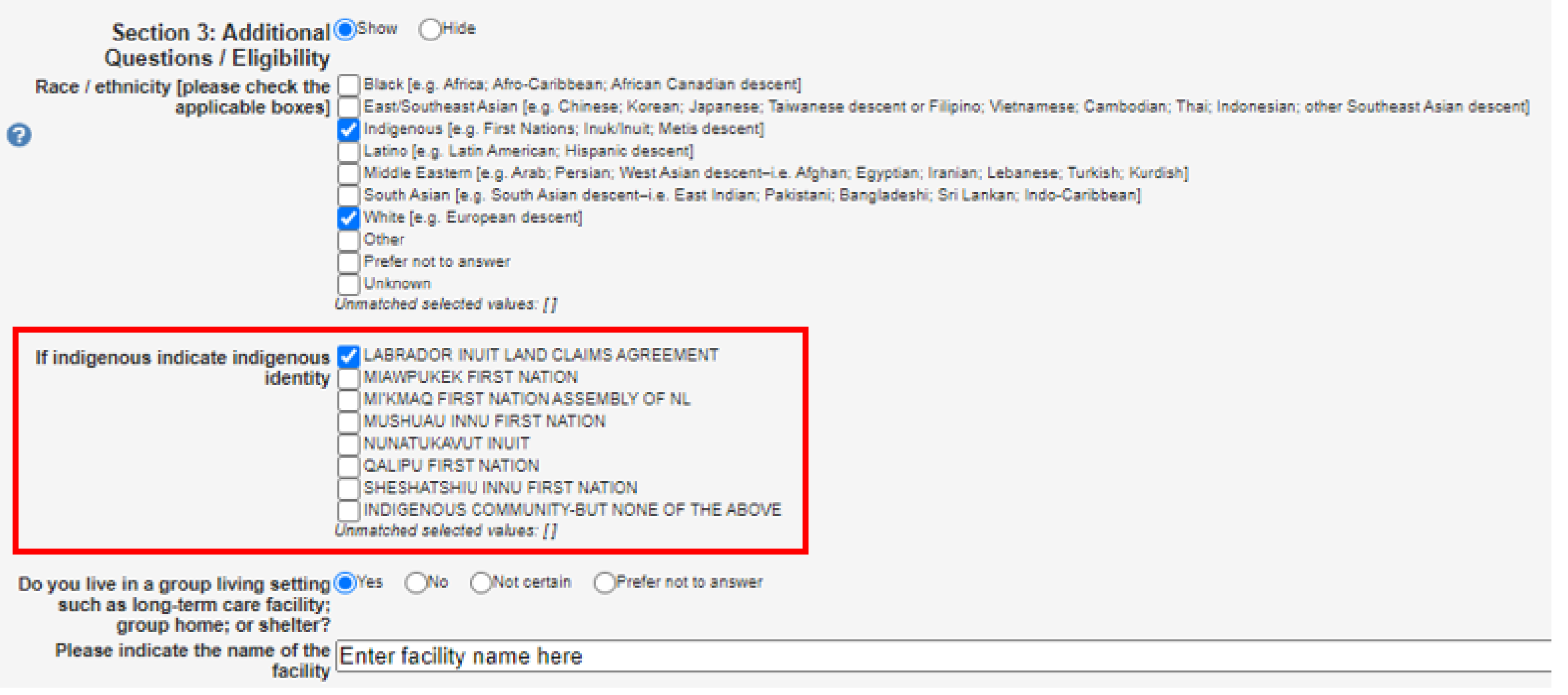

### **Section 3: Additional Questions/Eligibility**

i

 $\beta r$ 

 $\boldsymbol{\mathcal{C}}$ 

 $\mathcal{C}$ 

 $\gamma'$ 

 $i_{\mathcal{C}}$ 

ck the blue save<br>n to a

to save your

ogress at any

time!

 $\boldsymbol{\sigma}$ 

Select **No** for 'Obtained informed vaccination consent?' if the vaccine is **NOT** administered. In this  $\bullet$ case, not all fields of the form are mandatory. If the vaccine is not administered to the patient, indicate why the vaccine was not administered in the **Observations** field of 'Section 4: Vaccine Administration'

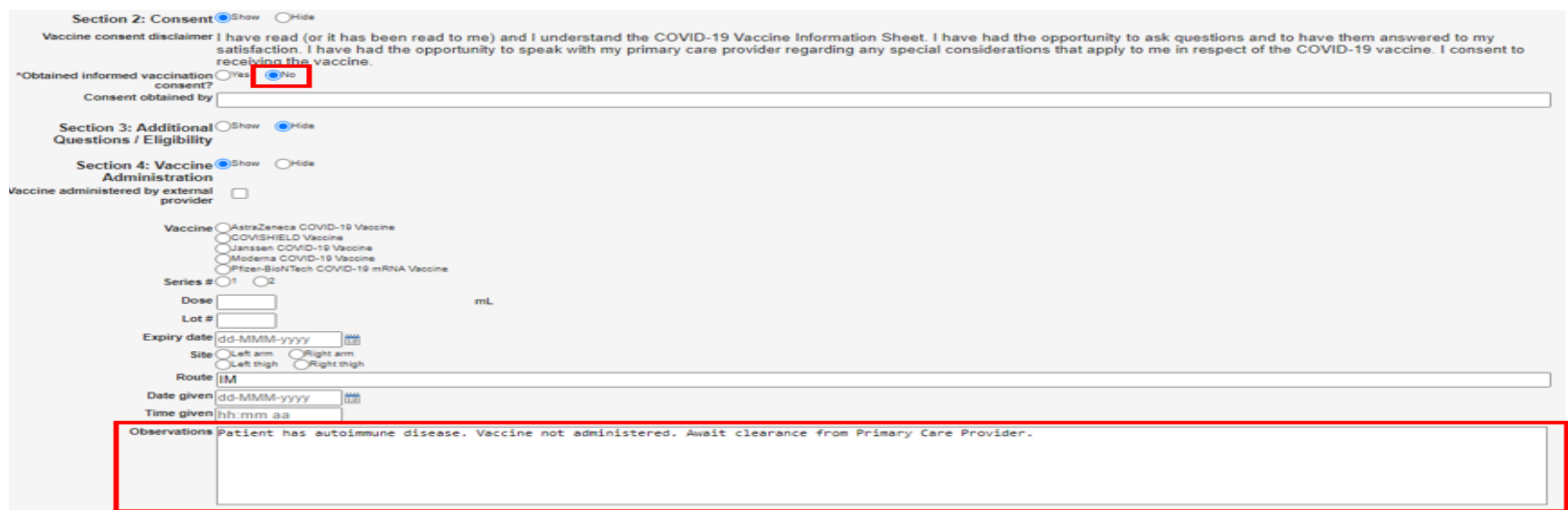

- Click **Show** to display the questions  $\bullet$
- **Ifthe patient has received a COVID-19 vaccine from outside of Newfoundland and Labrador,**  $\bullet$ **check the Vaccine administered by external provider checkbox and complete the 3 additional questions that appear.** Alternatively, if the patient has **not** received a COVID-19 vaccine out of province, **do not** check this checkbox

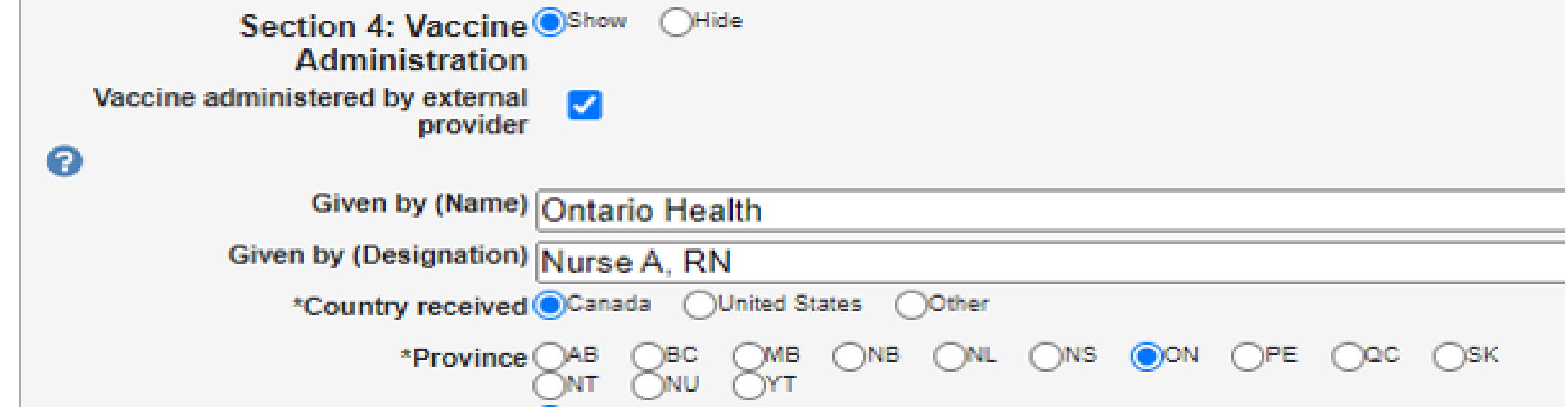

### **Section 4: Vaccine Admistration**

- Proceed to select the name of the current **Vaccine** being administered. Once selected, the **Dose**  $\bullet$ quantity will auto-populate
- For **Series**, indicate if it is the patient's first or second dose  $\bullet$
- Manually enter the vaccine **Lot #**, **Expiry date**, and **Date given**  $\bullet$
- Select the **Site** and enter any any additional comments in the **Observations** field $\bullet$

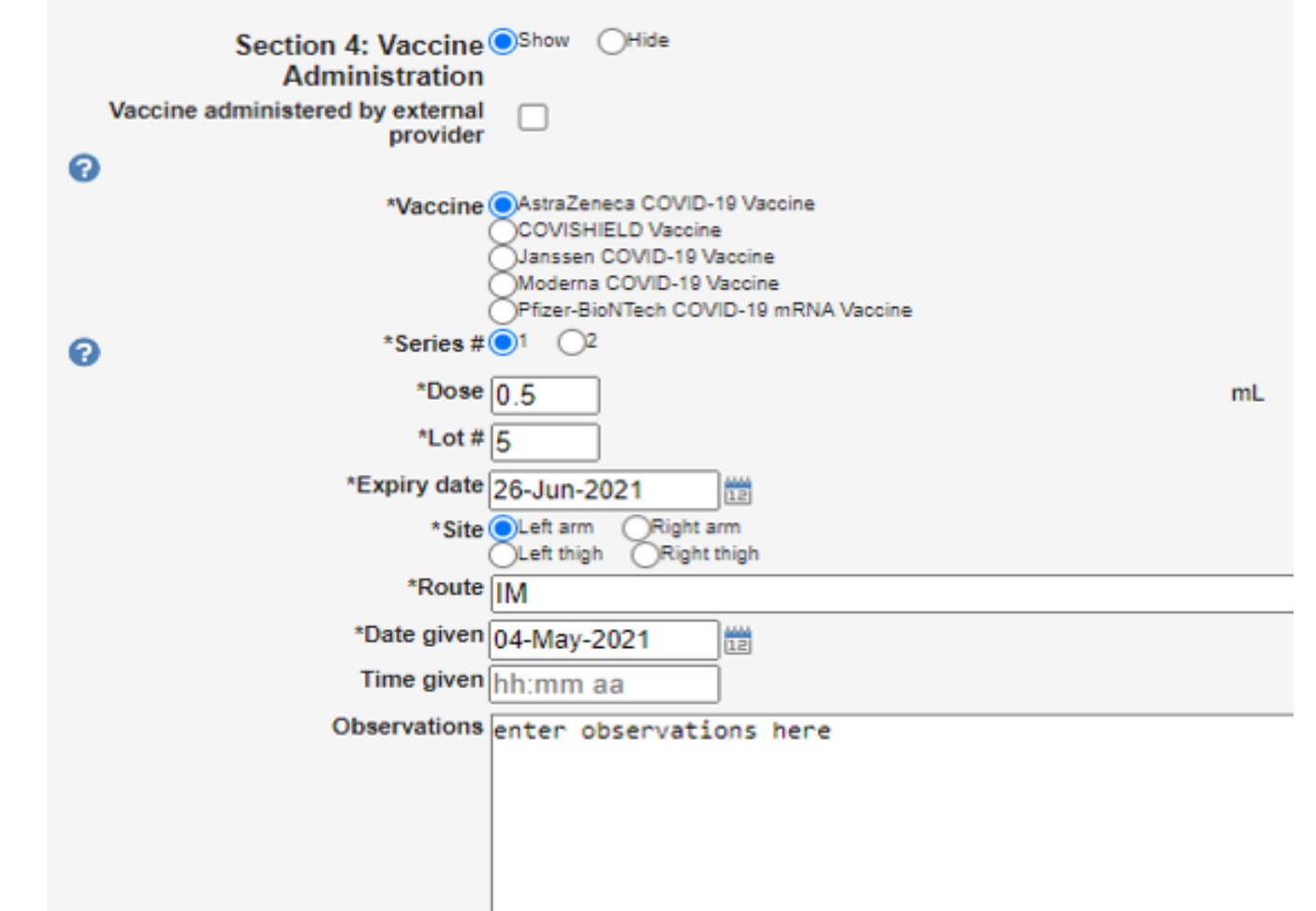

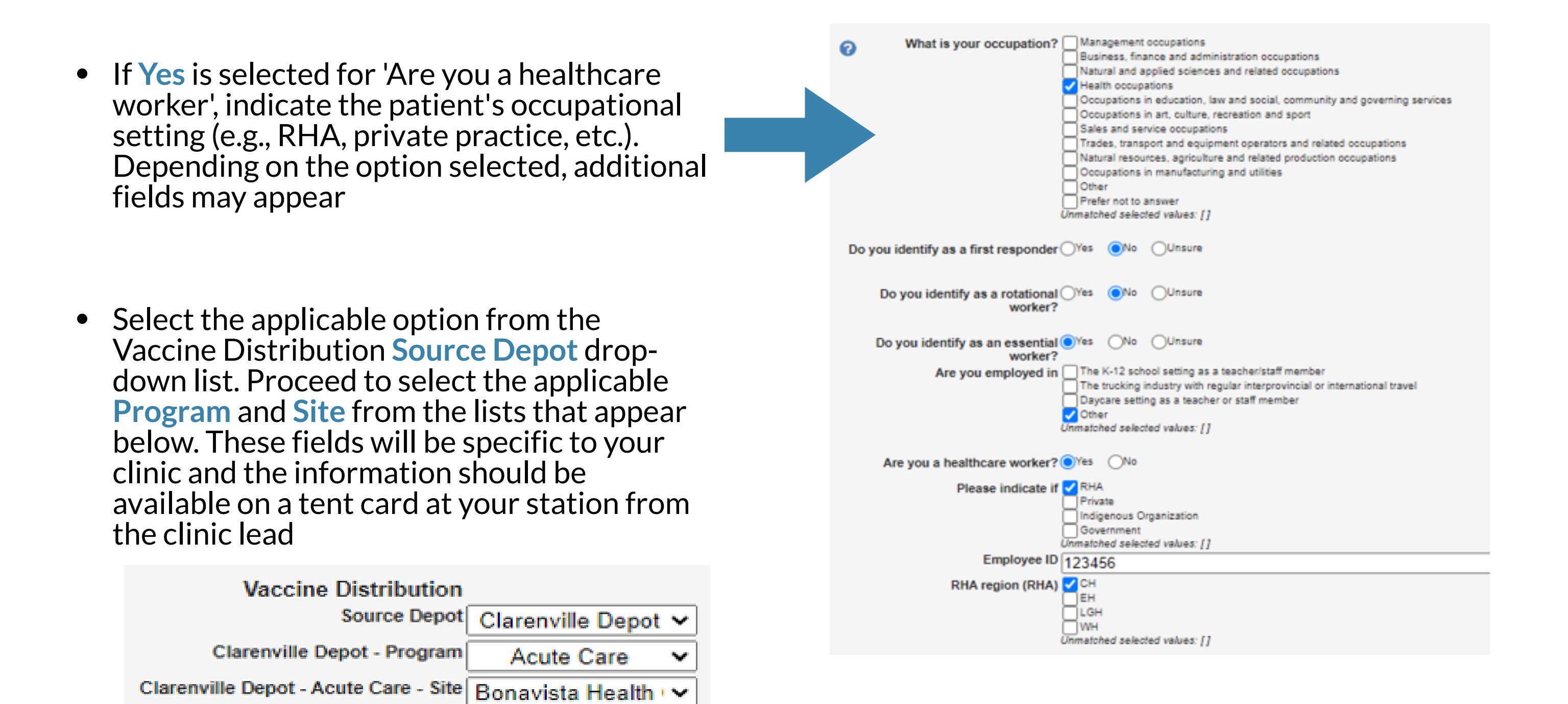

### **Section 5: Vaccination Record**

- Click **Show** to display the content. Here you will see 2  $\bullet$ items as follows:
	- **1. Vaccination Record Letter** click this item to display a record of the vaccination administered
	- **2. Vaccination Record Label-** click this item to display the vaccine label

# Save and Complete the Task

- Complete the information at the top of the 'COVID-19 Vaccine After Care and Immunization  $\bullet$ Record' form
- Click the **printer icon** in the top right corner to print the form  $\bullet$
- Click the **Save** button to complete and save the task  $\bullet$

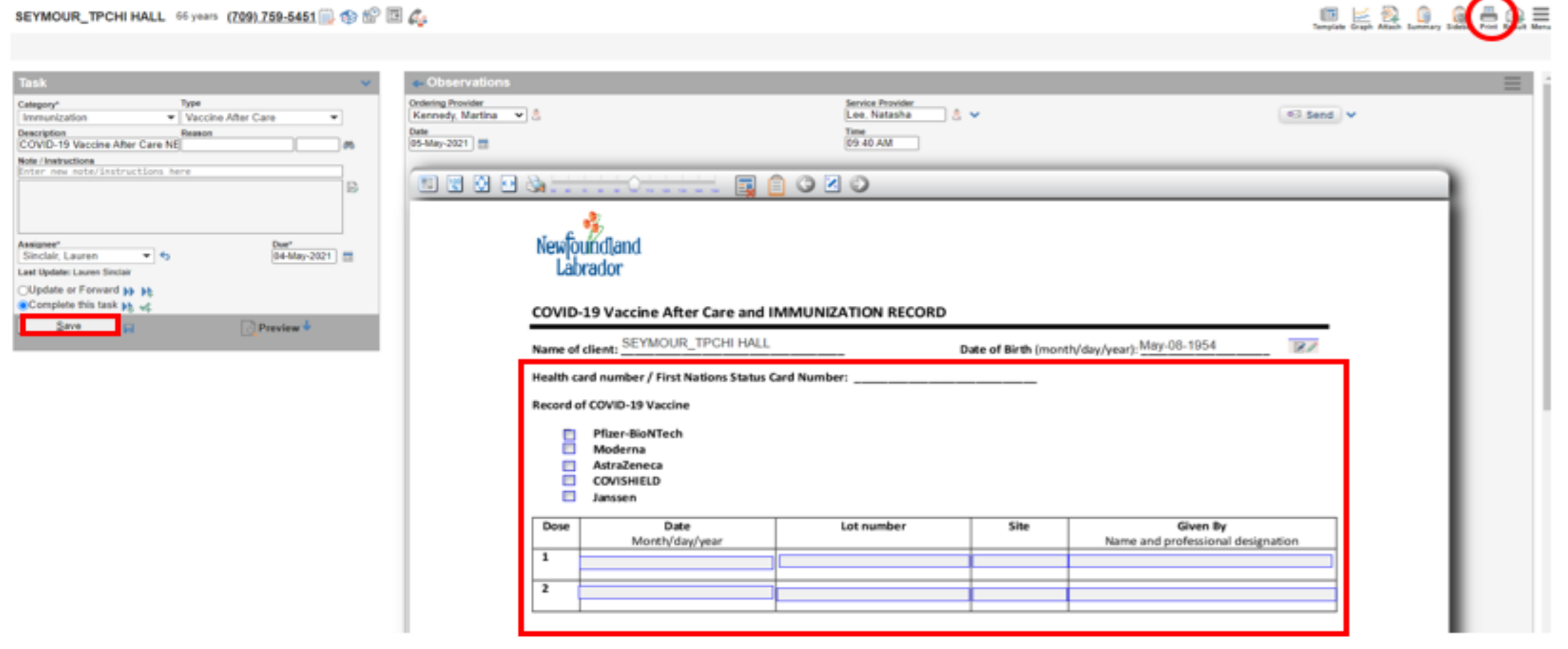

To finalize and save the form:

- Select **Complete this task**
- Click the **Save** button. You will be returned to the daysheet

# Print the Immunization Record and After Care Instructions

To print the immunization record and after care instructions:

Locate the patient's name on the daysheet and click the **person icon** next to the needle icon

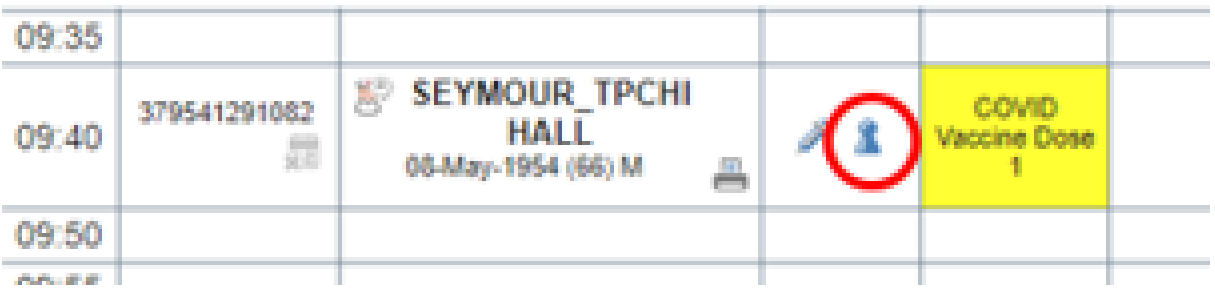

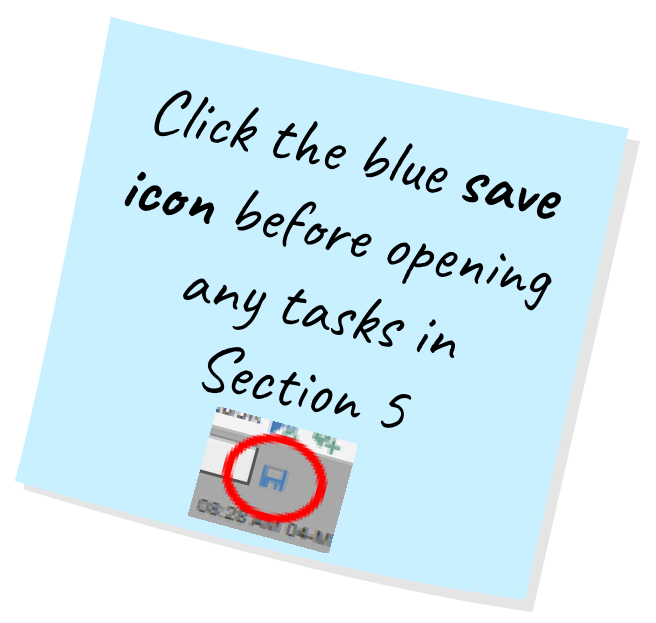

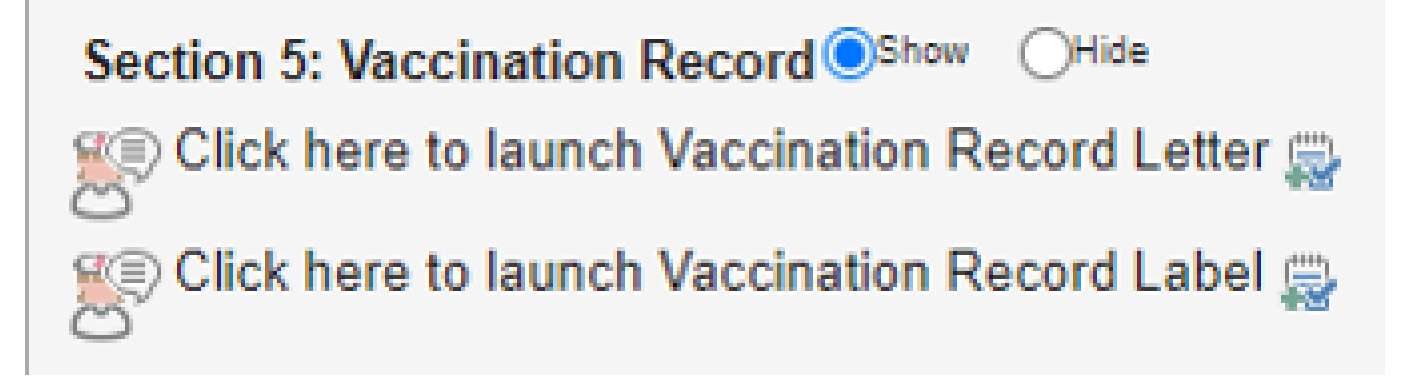

#### SEYMOUR\_TPCHI HALL 66 years (709) 759-5451 3 金 8 国 4:

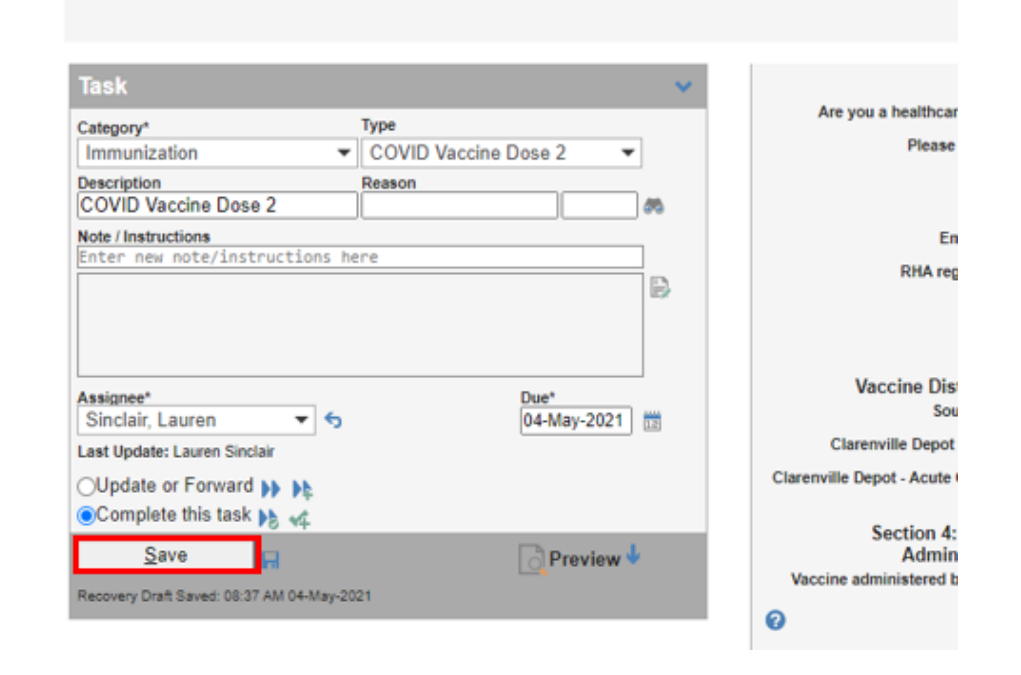